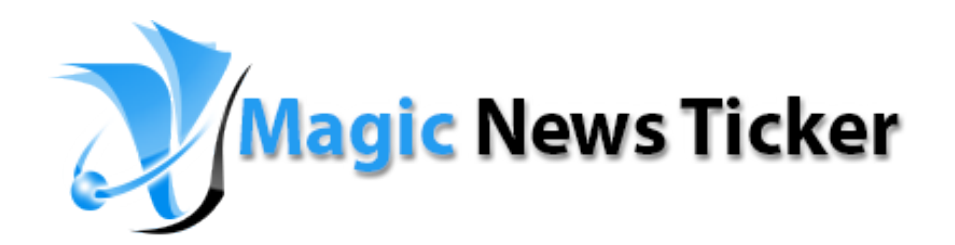

agic Point: This is fully customizable News Ticker. .

Main advantage of this produ-

This is fully customizable News Ticker. Main advantage of this product is that it can adapt perfectly to your site design, because you can change any color. Supports any size, contain three different fonts, three bullets type (square, circle and line), news speed and bar gradient. With our product, you can make your own news ticker in just few minutes!

# **Features:**

- $\triangleright$  You can change the font size & color for headlines and news text;
- $\triangleright$  You can set two colors for ticker with gradient;
- You can add a border line and set thickness & color;
- $\triangleright$  You can add news space and speed;
- $\triangleright$  You can add bullets between news and set the size & color;
- $\triangleright$  You can add a link for each news and set Link Target;
- Support special characters(âùæçéèêëîïôœûüÜÛÙŒÔÏÎËÊÈÉÇÆÄÂÀ);
- *Super easy to use!*

**New Feature:** From now you have possibility to load multiple instances of the same module on the same website!!!

This module contains 10 (ten) predefined news, maximum 10. **Troubleshooting:** For any assistance, please do not hesitate to contact our support team.

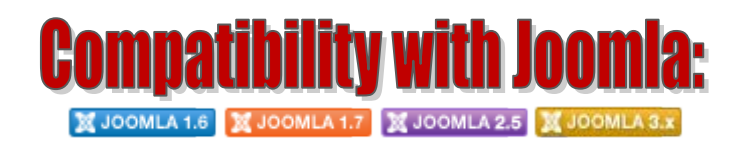

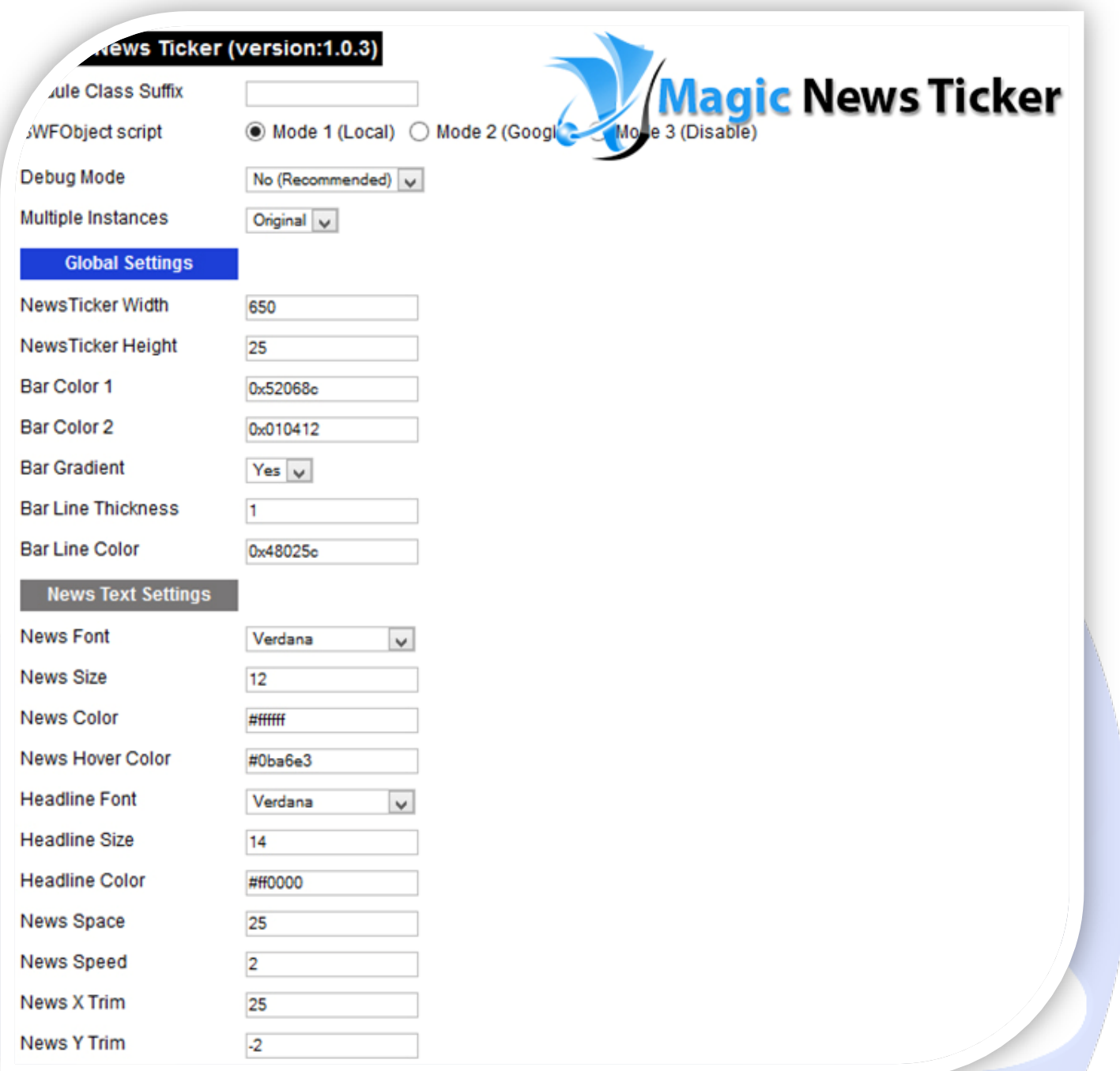

- $\triangleright$  Module Class Suffix A suffix to be applied to the css class of the module (table.moduletable), this allows individual module styling;
- SWFObject script **Mode 1** will use a local copy. **Mode 2** will use the file hosted by Google. **Mode 3** will disable insertion but it will use the code;
- > Debug Mode No (Recommended);
- $\triangleright$  Multiple Instances This parameter allow to load multiple instances of the same module on the same website. **How It Works:** Make a copy of this module. After that, in the new copy set this parameter to "**Copy 1**"! Same, for other instances, but set this parameter to "Copy 2, Copy 3 .... ".

## **GLOBAL SETTINGS:**

- $\triangleright$  NewsTicker Width Set up the global stage width, the actual width of the flash animation;
- NewsTicker Height Set up the global stage height, the actual height of the flash animation;
- $\triangleright$  Bar Color 1 Set the bar color number 1;
- $\triangleright$  Bar Color 2 Set the bar color number 2:
	- **Note:** We use this two colors for **Bar Gradient**;
- Bar Gradient If is set to YES, bar will have gradient fill. If is set to NO, it will be filled with solid color defined by **Bar Color 1**;
- $\triangleright$  Bar Line Thickness Set thickness of border lines;
- $\triangleright$  Bar Line Color Set color of border lines.

### **NEWS TEXT SETTINGS:**

- $\triangleright$  News Font Choose the font for news (Verdana, Arial and Times New Roman);
- $\triangleright$  News Size Set the news font size;
- $\triangleright$  News Color Set the news font color:
- $\triangleright$  News Hover Color Set the news font hover color;
- $\triangleright$  Headline Font Choose the font for headline (Verdana, Arial and Times New Roman);
- Headline Size Set the news headline font size;
- Headline Color Set the news headline font color;
- $\triangleright$  News Space From here, you can set the space between two news;
- $\triangleright$  News Speed From here, you can set the (news) text speed. You can set negative value if you want text to move in opposite direction (e.g. **-2**);
- $\triangleright$  News X Trim You can use this feature to move news to left or right (positive or negative value);
- News Y Trim You can use this feature to move news to up or down (positive or negative value).

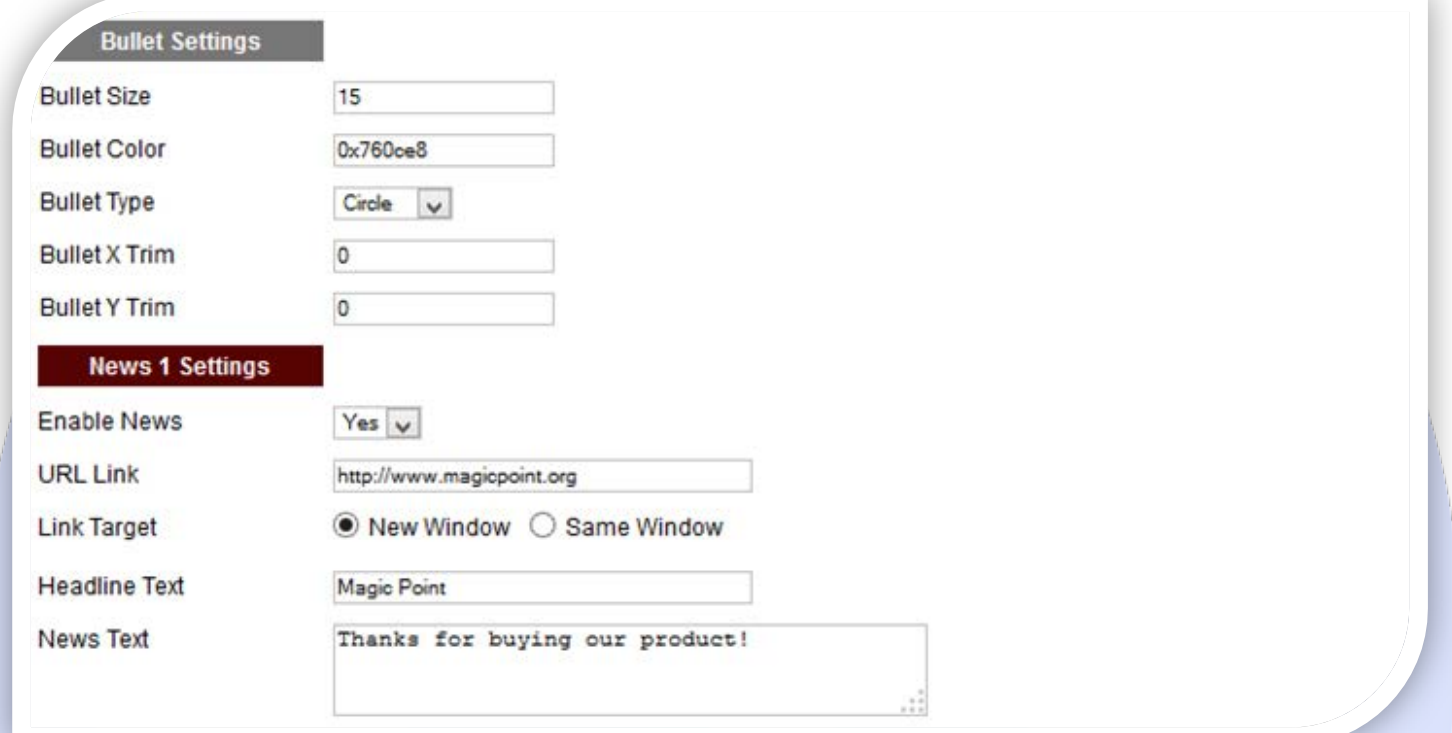

#### **BULLET SETTINGS:**

- $\triangleright$  Bullet Size Use this to set size of bullets that separate news;
- $\triangleright$  Bullet Color Set color of bullets;
- Bullet Type Choose bullets type (Square, Circle, Line and None);
- $\triangleright$  Bullet X Trim You can use this feature to move bullets to left or right (positive or negative value);
- $\triangleright$  Bullet Y Trim You can use this feature to move bullets to up or down (positive or negative value).

#### **NEWS SETTINGS:**

- $\triangleright$  Enable News Choose if you want to enable or disable a specific news;
- $\triangleright$  URL Link Insert a link for this news. Leave empty if you don't want a link on the news;
- > Link Target Target for URL Link;
- $\triangleright$  Headline Text Insert the text for headline;
- $\triangleright$  News Text Insert the text for news.

*Please recommend us to your friends if you like our work! Please do not forget to Rate our Item. We would be very happy to see your comments and your Stars.*

*Thats it, if you are experiencing any difficulties, or you would like some assistance with implementation, feel free to get in touch by filling out the contact [support!](http://www.magicpoint.org/support.html)* 

![](_page_2_Picture_27.jpeg)